# Peregrine | Connect-It Notes de version

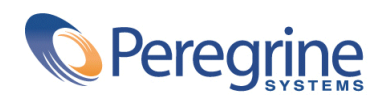

PART NUMBER CIT-3.2.0-FRE-01005-00258

#### Connect-It

© Copyright 2002 Peregrine Systems, Inc.

Tous droits réservés.

Les informations contenues dans ce document sont la propriété de Peregrine Systems, Incorporated, et ne peuvent être utilisées ou communiquées qu'avec l'autorisation écrite préalable de Peregrine Systems, Inc. La reproduction de tout ou partie de ce manuel est soumise à l'accord écrit préalable de Peregrine Systems, Inc. Cette documentation désigne de nombreux produits par leur marque. La plupart de ces citations sont des marques déposées de leurs propriétaires respectifs.

Peregrine Systems ® et Connect-It ® sont des marques déposées de Peregrine Systems, Inc.

Ce produit contient des composants logiciels développés par Apache Software Foundation ([http://www.apache.org\)](http://www.apache.org).

Les logiciels décrits dans ce manuel sont fournis avec un contrat de licence entre Peregrine Systems, Inc., et l'utilisateur final ; ils doivent être utilisés suivant les termes de ce contrat. Les informations contenues dans ce document sont susceptibles d'être modifiées sans préavis et sont fournies sans engagement aucun de la part de Peregrine Systems, Inc. Contactez le support client de Peregrine Systems, Inc. pour contrôler la date de la dernière version de ce document.

Les noms de personnes et de sociétés cités dans le manuel, dans la base d'exemple ou dans les visites guidées sont fictifs et sont destinés à illustrer l'utilisation des logiciels. Toute ressemblance avec des sociétés ou personnes existantes ou ayant existé n'est qu'une pure coïncidence.

Pour toute information technique sur ce produit ou pour faire la demande d'une documentation sur un produit dont vous possédez la licence, veuillez contacter le support client Peregrine Systems, Inc. en envoyant un e-mail à l'adresse suivante : support@peregrine.com.

Pour tout commentaire ou suggestion à propos du présent document, veuillez contacter le département des publications techniques de Peregrine Systems, Inc. en envoyant un e-mail à l'adresse suivante : doc\_comments@peregrine.com.

Cette édition s'applique à la version 3.2.0 du programme sous contrat de licence

Connect-It

Peregrine Systems, Inc. Worldwide Corporate Campus and Executive Briefing Center 3611 Valley Centre Drive San Diego, CA 92130 Tel 800.638.5231 or 858.481.5000 Fax 858.481.1751 www.peregrine.com

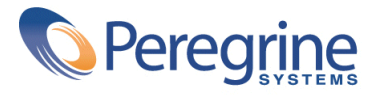

# Notes de Table des matières

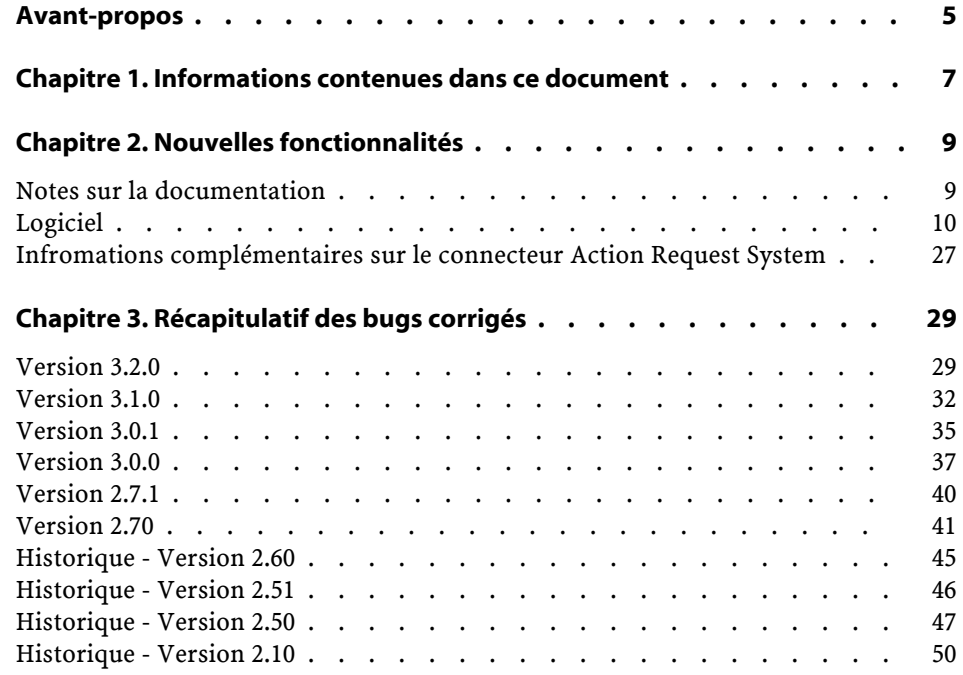

Connect-It

**Chapitre 4. Pour plus d'informations . . . . . . . . . . . . . . [51](#page-50-0)**

# Avant-propos

**PREFACE**

<span id="page-4-0"></span>Connect-It 3.2.0 est une version mineure du logiciel qui corrige nombre de bugs et implémente plusieurs ajouts fonctionnels.

L'objectif de ces notes de version est de vous donner une vue d'ensemble des nouvelles fonctionnalités de Connect-It 3.2.0. Les fonctionnalités introduites ainsi que les bugs corrigés dans les versions 2.51, 2.60, 2.70, 2.7.1, 3.0.0, 3.1.0 et 3.2.0 sont rappelés dans ce document.

Les informations de dernière minute, qui n'ont pu être incluses dans ce document ou dans les manuels de Connect-It, se trouvent dans le fichier **readme.txt**, situé dans le dossier d'installation de Connect-It.

# **1** Informations contenues dans ce document

**CHAPITRE**

<span id="page-6-0"></span>Ces notes de version contiennent :

- Un rapide descriptif des nouvelles fonctionnalités implémentées
- Une liste des bugs corrigés
- Comment contacter Peregrine Systems pour plus d'information

# **2** Nouvelles fonctionnalités **CHAPITRE**

<span id="page-8-1"></span><span id="page-8-0"></span>Connect-It 3.2.0 apporte de nouvelles fonctionnalités dans les catégories suivantes :

## **Notes sur la documentation**

#### $\blacksquare$  Note :

L'aide en ligne de Connect-It est fournie sous la forme d'un fichier HTML compilé. Internet Explorer version 4.0 (ou supérieure) doit être installé sur votre système pour visualiser cette aide en ligne. Si Internet Explorer version 4.0 (ou supérieure) est installé et que vous ne parvenez pas à lancez l'aide en ligne, un fichier **dll** important est peut être corrompu ou absent. Pour plus d'information, nous vous invitons à consulter le site web de Microsoft, à l'adresse suivante : <http://www.microsoft.com>

Version japonaise de Connect-It : le Guide utilisateur et la Référence de programmation sont disponibles en Japonais. Tous les autres manuels sont fournis en anglais.

En version 3.2.0 le manuel intitulé **Scénarios prédéfinis** n'est plus disponible. Les informations de ce document sont à présent générées automatiquement, à la demande, à partir de l'interface graphique de Connect-It. Pour plus d'information, consultez le **Guide utilisateur** de Connect-It.

<span id="page-9-0"></span>D'autre part, les informations sur les différents connecteurs ont été extraites du **Guide utilisateur** et sont à présent disponibles dans un manuel dédié, intitulé **Connecteurs**.

## **Logiciel**

Des améliorations ont été apportées dans les catégories suivantes :

## **Version 3.2.0**

 $\sqrt{\frac{1}{2}}$  Note :

Les codes entre parenthèses correspondent à des numéros d'ajouts fonctionnels.

#### **Nouveaux connecteurs**

- Connecteur SAP BAPI.
- Connecteur SAP IDOC.
- Connecteur Tivoli Configuration Management for Inventory 4.2 (RFP814181752).
- Connecteur Peregrine Desktop Administation 6.x.

#### **Moteur**

- Possibilité de définir plusieurs jeux de clés de réconciliation.
- Définition de configurations favorites de connecteurs (RFP34185244).
- Assistant Gestion du bilan de traitement (RFP1231749).
- Possibilité d'exécuter des scripts Basic à l'ouverture et à la fermeture d'une session (RFP329135214, RFP612195137).
- Fonction "Recherche" dans les fenêtres d'édition de type de document.
- Fonctions "Recherche" et "Remplacement" dans la fenêtre d'édition d'un mapping.
- Ajout des vues dans la documentation des scénarios.
- Ajout de la condition de filtrage appliquée au type de document produit dans la documentation des scénarios (RFP7129259).
- Ajout d'un contrôle dans la barre d'icônes permettant de sélectionner la vue à laquelle les nouveaux mappings doivent être associés.
- Chargement d'un scénario par glisser-déplacer du scénario depuis l'explorateur de fichiers dans l'interface graphique de Connect-It.

## **Connecteur Action Request System**

• Support de la plateforme AIX 5.

#### **Connecteur XML**

- Support des XSD (Extended Schema Definition).
- Possibilité d'indiquer une liste de fichiers ou de dossiers à traiter.
- Option permettant d'ignorer un document (issu de la lecture d'un fichier XML) si l'élément racine de ce document ne correspond pas à celui du type de document sur lequel il s'appuie. (RFP92721856)

#### **Connecteur E-mail**

- Bouton de test de connexion dans l'assistant de configuration du connecteur.
- Support de la page de codes ISO-2022-JP (RFP418174926).
- Possibilité d'activer le traitement des pièces jointes au format XML (RFP92721856).

#### **Connecteur ServiceCenter**

- Récupération du message associé à un événement inséré dans ServiceCenter lorsque l'événement est indiqué comme ayant été traité avec succès (RFP613175216).
- Affichage de l'index des champs.
- Option de désactivation des messages d'avertissement lorsque les événements sont configurés en mode asynchrone (RFP12317046).

## **Connecteur Texte**

- Possibilité d'indiquer dans l'assistant de configuration si la présence de colonnes supplémentaires ou manquantes dans un fichier texte par rapport à sa description doit générer des erreurs (RFP123165651).
- Ajout de la ligne courante du fichier dans le type de document produit (RFP123165717, RFP34185045).
- Possibilité d'indiquer une liste de fichiers ou de dossiers à traiter.

## **Connecteur Sécurité NT**

• Option d'utilisation des contrôleurs de domaine pour récupérer la liste des machines d'un domaine.

## **Connecteur Peregrine Desktop Inventory**

• Possibilité d'indiquer une liste de fichiers ou de répertoires à traiter.

## **Connecteur Base de données**

- Support des connexions DB2 natives (RFP5913469).
- Gestion des valeurs NULL.
- Ajout d'une option autorisant la réconciliation sur des valeurs NULL.

## **Connecteur MQSeries**

- Bouton de test de connexion dans l'assistant de configuration.
- Option de connexion à un serveur installé sur une plateforme OS/390.

## **Connecteur Lotus Notes**

- Possibilité de spécifier la police de caractères à utiliser pour l'écriture dans des champs formatés (RFP115114625).
- Ajout d'un mode exposant directement les champs définis dans la base, indépendamment des formulaires.

## **Connecteur TC Census**

• Support de Tally System Census 1.4

## **Fonctions Basic**

Les fonctions Basic suivantes ont été ajoutées :

- GetEnv()
- PifSetNullVal()
- PifDateToTimeZone()

#### **Scénarios**

Les scénarios suivants ont été ajoutés :

- Scénario Peregrine Desktop Inventory Asset Management 3.51 (RFP88102350, RFP9181883).
- Scénario Peregrine Desktop Inventory Asset Management 3.6.
- Scénario Peregrine Desktop Inventory Asset Management 4.0.
- Scénario Peregrine Desktop Inventory Asset Management 4.2.
- Scénario InfraTools Desktop Discovery Asset Management 4.2.
- Scénario Sécurité NT InfraTools Management 5.
- Scénario Tivoli Inventory 4.0 Asset Management 4.1 (RFP829135132).
- Scénario Tivoli Inventory 4.0 Asset Management 4.2.
- Scénario Tivoli CM for Inventory 4.2 Asset Management 4.1.

## **Version 3.1.0**

#### **Plateforme**

• Support de AIX 5. Se reporter à la matrice de compatibilité pour une liste des connecteurs offrant le support AIX.

## **Peregrine Studio**

• Outil graphique de création des fichiers de description des connecteurs JAVA. Il permet notamment la définition du schéma relationnel d'une base de données, nécessaire au fonctionnement du connecteur JDBC.

#### **Nouveaux connecteurs**

- Connecteur Web Service.
- Connecteur Peregrine Desktop Inventory.

#### **Moteur**

- Définition des vues dans le schéma de scénario. Les vues **Global** et **Exception** sont proposées par défaut.
- Exposition de l'identifiant du type de document dans les bilans de traitement.
- Spécification dans l'assistant de configuration d'un connecteur fuseau horaire associé aux dates et heures courantes fournies par une application externe.
- Ordonnancement des éléments d'une documentation d'un scénario selon l'ordre appliqué dans la boîte de mapping.

## **Connecteur Action Request System**

- Support du japonais.
- Support des plateformes Solaris et Linux.
- Traitement spécifique des champs de type **Diary**.

#### **Connecteur E-mail**

• Utilisation des bilans de traitement pour l'application d'actions après traitement (échec ou réussite). Exemple : suppression des e-mails ou indication qu'il ont été lus.

## **Connecteur ServiceCenter**

- Ecriture des pièces jointes dans ServiceCenter.
- Support de ServiceCenter 5.0.

#### **Connecteur MQSeries**

- Ajout dans le bilan de traitement des informations relatives au document inséré (identifiant du message MQSeries, ...).
- Intégration avec MQWorkflow.

## **Connecteur Ligne de commande**

• Gestion dans un bilan de traitement du code de retour et des flux de sortie et d'erreur.

## **Connecteur Tivoli Inventory**

• Support de Tivoli Inventory 4.2.

## **Connecteur XML**

- Possibilité de définir le nom du fichier de sortie depuis la boîte de mapping.
- Support des certificats client et serveur avec le protocole HTTPS.

#### **Connecteur Texte**

- Possibilité de définir le nom du fichier de sortie depuis la boîte de mapping.
- Génération automatique du fichier de description lorsque la première ligne d'un fichier d'exemple contient les noms de colonne.
- Prévisualisation d'un fichier d'exemple dans l'assistant de configuration du fichier de description.
- Support des certificats client et serveur avec le protocole HTTPS.

## **Connecteur Lotus Notes**

• Gestion des sous-formulaires.

## **Connecteur Network Discovery**

• Support de Network Discovery 4.3.

## **Version 3.0.1**

#### **Moteur**

• Ajout des informations de traitement dans les bilans de traitement des connecteurs.

#### **Nouveaux connecteurs**

• Connecteur Intel LANDesk 6.5

## **Connecteur InfraTools Desktop Discovery**

• Option de lecture des fichiers **.fsf** dans les sous-répertoires.

## **Connecteur MQSeries**

• Support des connexions non-étendues (MQCONN)

### **Connecteur XML**

• Affichage du nom du fichier en cours de traitement par le connecteur XML.

#### **Connecteur Base de données**

• Support natif du moteur de base de données MySQL.

## **Connecteur Tivoli Entreprise Console**

• Support des plateformes Tivoli Enterprise Console AIX et HP-UX.

## **Connecteur Texte**

Les options suivantes ont été ajoutées :

- Numéro de la ligne en début de traitement
- Caractère d'échappement
- Caractère de début de commentaire
- Caractère délimitant les chaînes de caractères
- Suppression des espaces autour des valeurs lues par le connecteur

#### **SDK Java**

• Se reporter à la Note Technique numéro TN326221125 pour une description détaillée des nouveautés.

## **Fonctions Basic**

Les fonctions Basic **PifCreateDynaMapTable()**, **PifCloseODBCDatabase()** et **PifExecODBCSql()** ne sont plus supportées dans Connect-It. Les fonctions Basic de la famille **PifQuery\*** remplacent et étendent ces fonctions. Pour plus d'informations sur ces fonctions, consultez la **Référence de programmation** livrée avec Connect-It.

## **Version 3.0.0**

## **Plateforme**

• Support de Windows XP Professional (sous restriction que l'utilisateur dispose des droits d'administration de l'ordinateur)

#### **Langues**

• Version espagnole de l'interface graphique.

#### **SDK Java**

• Possibilité pour l'utilisateur d'écrire ses propres connecteurs en utilisant le SDK (Kit de développement) Java de Connect-It.

#### **Moteur**

- Affichage de la documentation d'un scénario au format HTML,
- Création automatique de la documentation d'un scénario au format HTML ou DocBook,
- Spécification par l'utilisateur d'une feuille de style XSL personnalisée à appliquer lors de la création de la documentation d'un scénario
- Copie du schéma du scénario,
- Impression du schéma du scénario,
- Désactivation de l'utilisation des pointeurs de programmation,
- Activation du mode test (exécution du scénario sans écriture dans les connecteurs ou avec rollback automatique de la transaction si le connecteur le supporte) depuis la barre d'outil,
- Activation du mode hors connexion depuis la barre d'outil,
- Montrer ou cacher le schéma du scénario depuis la barre d'outil,
- Montrer ou cacher la boîte à outils depuis la barre d'outils,
- Filtrage des types de document non mappés dans la boîte de mapping,
- Saisie du nom du fichier LOG associé au service dans la console Connect-It,
- Test de la connexion depuis l'assistant de configuration des connecteurs de type Base de données,
- Ajout, dans la fenêtre de mapping, d'un onglet de description du script de mapping,
- Enrichissement des informations affichées dans les statistiques de traitement,
- Fenêtres encastrables dans l'interface graphique de l'éditeur de scénarios,
- Gestion de l'historique des scénarios.

#### **Nouveaux connecteurs**

- Tivoli Enterprise Console (envoi et réception),
- Connecteur d'écoute SCAuto,
- Connecteur d'écoute XML.

#### **Connecteur InfraTools Desktop Discovery**

• Lecture des fichiers **.fsf** dans plusieurs dossiers.

## **Connecteur ServiceCenter**

• Lecture des blobs.

#### **Connecteur LDAP**

- Support de l'écriture dans le serveur LDAP,
- Spécification de la page de code du serveur LDAP.

#### **Connecteur XML**

• Lecture de fichiers XML compressés (gzip 1.2.4)

#### **Connecteur Texte**

• Lecture de fichiers Texte compressés (gzip 1.2.4)

#### **Connecteur Asset Management**

• Affichage des valeurs des énumérations dans la fenêtre des propriétés.

## **Fonctions Basic**

- Les fonctions Basic suivantes ont été ajoutées :
- **PifIgnoreCollectionMapping**
- **FileExists**

## **Version 2.7.1**

## **Connecteur ServiceCenter**

• Reconnexion automatique au serveur en cas de perte de la connexion.

## **Connecteur Action Request System**

- Reconnexion automatique au serveur en cas de perte de la connexion.
- Possibilité de spécifier le numéro de port et le numéro de serveur RPC dans l'assistant de configuration.

#### **Connecteur Base de données**

• Reconnexion automatique au serveur en cas de perte de la connexion.

## **Version 2.70**

#### **Moteur**

- L'interface graphique de Connect-It est à présent entièrement localisé en japonais, allemand, italien et polonais,
- Vérification de la syntaxe des scripts dans la boîte de mapping,
- Copier/Coller de portions de mapping,
- Chargement automatique des fichiers associés à un scénario : fichiers de chaînes de caractères, de tables de correspondance, de fonctions Basic et de formats utilisateurs.
- Mapping automatique des éléments des structures et des collections dont les noms sont les mêmes dans la source et dans la destination,
- Ajout d'un programmateur par défaut ("synchrone"),
- Possibilité d'effectuer une pause pendant l'exécution d'un scénario,
- Possibilité de visualiser les données des connecteurs source et destination depuis la boîte de mapping,
- Ajout des astuces du jour au démarrage,
- Mode hors connexion, permettant l'édition de scénario sans ouverture des connexions aux applications distantes,
- Mode test, permettant de tester un scénario sans envoyer les données vers le connecteur destination. Si en outre le connecteur supporte les transactions, l'insertion des données est effectuée et la transaction est ensuite annulée (rollback),
- Option permettant de limiter à un nombre fixé par l'utilisateur le nombre de documents produits pour chacun des types de documents définis dans un connecteur source.

#### **Nouveaux connecteurs**

- Connecteur Action Request System (R),
- Connecteur inventaire Tivoli Inventory 4.0,
- Connecteur inventaire Unicenter AMO,
- Connecteur inventaire WinPark Actima,
- Connecteur MQSeries
- Connecteur de passerelle d'inventaires 3.x, supportant :
	- D2M Netbird,
	- LAN Auditor,
	- Novell Manage Wise,
	- Novell ZENWorks,
	- Tally NetCensus,
	- Tivoli Inventory,
	- Veritas Winland

#### **Fonctions Basic**

- Requêtes sur des connecteurs du scénario :
	- PifNewQueryFromXML,
	- PifNewQueryFromFmtName,
	- PifQueryNext,
	- PifQueryClose,
	- PifQueryGetStringVal,
	- PifQueryGetLongVal,
	- PifQueryGetIntVal,
	- PifQueryGetDoubleVal,
	- PifQueryGetDateVal
- Cryptage :

- PifCryptPassword,
- PifCryptReversPassword

### **Connecteur Asset Management**

• Support des transactions par groupe de documents.

## **Connecteur Base de données**

- Support des transactions par groupe de documents,
- Support natif SYBASE,
- Réconciliation des collections.

## **Tous les connecteurs inventaires**

• Support natif SYBASE.

## **Connecteur LDAP**

- Reconnexion automatique,
- Support de contrôle de pagination (1.2.840.113556.1.4.319),
- Gestion des pointeurs en mode programmé, sur la base de la date de modification des entrées de l'annuaire,

## **Connecteur E-Mail (réception)**

- Option de récupération des messages lus,
- Option de marquage des mails comme lus après traitement.

#### **Connecteur XML**

• Remplacement du parseur XML DOM par un parseur XML SAX.

#### **Connecteur InfraTools Network Discovery**

• Remplacement du parseur XML DOM par un parseur XML SAX.

#### **Formats pivots**

• Extension des formats pivots supportés.

## **Version 2.60**

#### **Moteur**

- Type de document pivot : les types de document pivot définissent des structures de données standard (logiciel, bien, personne, etc.). Lorsque des connecteurs source et destination possèdent des mappings prédéfinis vers ou depuis des types de document pivot, il est alors possible de créer un scénario entre ces deux connecteurs et d'échanger des données sans avoir à utiliser ou configurer la boîte de mapping.
- Support Unix (Solaris et Linux) en mode non graphique
- Console de gestion des services : Une console des services, sous la forme d'un fichier exécutable distinct de l'interface graphique d'édition de scénarios, permet de gérer les services Connect-It Elle assure principalement les fonctions de création ou de suppression des services, et de suivi de l'exécution des services. La console n'est disponible que sous un environnement Windows.
- Cache de types de documents publiés par un connecteur : Des caches ont été ajoutés aux connecteurs Asset Management, InfraTools Management, ServiceCenter, Network Discovery, Base de données, LDAP et à tous les connecteurs de type inventaire. Ces caches stockent les types de documents publiés par ces connecteurs. Une fois le cache créé à la première ouverture du connecteur, il est utilisé directement à chaque nouvelle ouverture du connecteur.
- Parsing des chaînes de caractères : Il est possible de définir des formats génériques pour le parsing de chaînes de caractères correspondant à n'importe quel format de nombre, date ou valeur monétaire. Ces formats peuvent être utilisés dans les scripts de mapping pour convertir une chaîne de caractères en un nombre (ou une date) ou bien convertir un nombre ou une date en une chaîne de caractères. Pour plus d'informations sur cette fonctionnalité, reportez-vous au Guide Utilisateur et à la Référence de Programmation de Connect-It
- Amélioration de l'interface graphique : un double-clic sur un connecteur ou sur une boîte de mapping ouvre un écran de sélection des types de document ou de mapping.
- L'utilisation de jointures externes sur le moteur de base de données Informix est désormais possible.

#### Notes de version

#### **Nouveaux connecteurs**

Les nouveaux connecteurs suivants sont disponibles :

- Connecteur inventaire Asset Insight,
- Connecteur inventaire TS Census,
- Connecteur inventaire PDA Inventory,
- Connecteur FacilityCenter,
- Connecteur TeleCenter.

## **Fonctions Basic**

Les fonctions Basic suivantes ont été ajoutées :

- PifUserFmtStrToVar,
- PifUserFmtVarToStr,
- PifGetElementCount,
- PifGetElementChildName,
- PifSetStringVal,
- PifSetLongVal,
- PifSetDoubleVal,
- PifSetDateVal.

#### $\mathbb{Z}$  Note:

Pour une description complète de ces fonctions, reportez-vous à la Référence de Programmation de Connect-It

#### **Connecteur E-mail**

• Marqueur de demande d'accusé de réception d'un mail envoyé par le connecteur E-mail.

## **Connecteur Sécurité NT**

• De nouveaux types de documents sont publiés par le connecteur.

#### **Connecteurs Texte et XML**

• Le protocole https est à présent supporté, en plus du protocole http.

## **Connecteur Asset Management**

- Exposition des champs calculés en lecture,
- Dans les versions antérieures de Connect-It, seules les options de réconciliation **Insertion ou mise à jour**, **Insertion uniquement. Erreur si non trouvé**, **Mise à jour uniquement. Erreur si non trouvé**, **Suppression. Erreur si non trouvé** etaient disponibles. Il est désormais possible de spécifier séparément le type de réconciliation et si une erreur doit ou non être envoyée.

#### **Connecteur InfraTools Management**

• Exposition des champs calculés en lecture.

## **Connecteur Base de données**

• Dans les versions antérieures de Connect-It, seules les options de réconciliation **Insertion ou mise à jour**, **Insertion uniquement. Erreur si non trouvé**, **Mise à jour uniquement. Erreur si non trouvé**, **Suppression. Erreur si non trouvé** etaient disponibles. Il est désormais possible de spécifier séparément le type de réconciliation et si une erreur doit ou non être envoyée.

## **Version 2.51**

#### **Connecteur ServiceCenter**

• Support de ServiceCenter version 4.0.

## **Installation - Licence**

• Tous les connecteurs sont désormais fournis sur le CD d'installation de Connect-It. Le certificat d'autorisation fourni par le support client Peregrine Systems active les connecteurs enregistrés.

#### **Moteur**

• Les connecteurs configurés pour consommer des documents publient un type de document appelé **ProcessReport**, contenant les informations sur le traitement du document reçu (erreur, avertissement ou succès).

## **Version 2.50**

#### **Connecteur Asset Management**

Les améliorations suivantes ont été apportées au connecteur Asset Management :

- Reconnexion automatique du connecteur Asset Management en cas de perte de connexion avec le serveur,
- En cas de mise à jour d'un enregistrement, possibilité d'ajouter une valeur à la valeur précédente du champ. Seul un remplacement de valeur était auparavant possible,
- Pour les réconciliations de type collection, une option permet de marquer les éléments non trouvés. Le comportement précédent n'autorisait que la suppression des éléments non trouvés,
- Traitement des caractéristiques de type lien en lecture et en écriture.
- La dll des API des applications Asset Management (exemple :AssetCenter) n'est plus fournie. Celle de l'application est directement utilisée.

#### **Moteur**

Les améliorations suivantes ont été apportées au moteur de Connect-It :

- Rechargement des documents traités et sauvegardés. Possibilité de les rejouer,
- Gestion centralisée des options,
- Prévisualisation des données,
- Activation et désactivation d'un mapping,
- Définition d'un mode avancé pour les assistants de configuration des connecteurs,
- Assistant de création de scénario,
- Création automatique de la boîte de mapping lorsque l'on relie directement les deux connecteurs,
- Ajout de menu sur clic droit et d'action sur double-clic dans l'interface graphique,
- Ajout de nouvelles fonctions Basic prédéfinies.

## **Connecteur InfraTools Network Discovery**

Les améliorations suivantes ont été apportées au connecteur InfraTools Network Discovery :

• Le connecteur supporte la version 4.0 d'InfraTools Network Discovery.

## **Connecteur base de données (ancien connecteur ODBC)**

Les améliorations suivantes ont été apportées au connecteur base de données :

- Le connecteur supporte la réconciliation (écriture dans une source de données ODBC) en plus du mode lecture,
- Une option permet de sélectionner une réconciliation qui respecte ou non la casse,
- Un connecteur additionnel intègre un support natif des bases de données Oracle, sans utilisation du driver ODBC Oracle,
- Des jointures peuvent être définies entre les tables et différentes options de réconciliation peuvent être sélectionnées au niveau du document (rejet du document si le lien est rejeté, ...).

#### **Nouveaux connecteurs standard**

Les connecteurs suivants ont été rajoutés :

- Le connecteur InfraTools Management a été ajouté. Il permet de lire ou d'écrire des données dans la base InfraTools Management,
- Le connecteur Sécurité NT a été ajouté. Il permet de récupérer les utilisateurs, les ordinateurs et les groupes d'utilisateurs déclarés sur un domaine NT (droits administratifs requis),
- Le connecteur ligne de commande a été ajouté. Il permet d'exécuter des commandes en tant que connecteur destination et de récupérer les paramètres de retour d'exécution de la commande en tant que connecteur source.
- Le connecteur Texte : il permet de lire ou d'écrire des données dans des fichiers. Le format du fichier consiste en une liste de valeurs séparées par un séparateur donné. Les fichiers peuvent être lus ou écrits dans un fichier local ou un répertoire de partage,

Les connecteurs optionnels suivants sont disponibles :

• Le connecteur Lotus Notes :il permet de lire et d'écrire dans une base Lotus Notes,

- Le connecteur eMail : il permet de recevoir et d'envoyer des mails sur des serveurs mails supportant les protocoles POP3, VIM ou MAPI,
- Le connecteur XML : il permet de lire ou d'écrire des documents XML. Les fichiers peuvent être lus ou écrits dans un fichier local ou un répertoire de partage,
- <span id="page-26-0"></span>• Le connecteur Intel LANDesk,
- Le connecteur Tivoli Inventory Management.

## **Infromations complémentaires sur le connecteur Action Request System**

Les informations suivantes permettent de résoudre certains problèmes ponctuels survenant lors de l'utilisation du connecteur Action Request System.

## **Librairies dynamiques**

Le connecteur Action Request System nécessite certaines librairies dynamiques. Si celles-ci ne sont pas trouvées dans le chemin du système, une erreur survient. Pour contourner ce problème, nous vous engageons à copier les fichiers **.dll** listés ci-dessous dans le répertoire **bin32** du répertoire d'installation de Connect-It. Ces fichiers sont, en règle générale, situés dans un des sous-dossiers du répertoire d'installation de Action Request System.

- **arapi45.dll**
- **arrpc45.dll**
- **arutl45.dll**
- **arcatalog\_eng.dll**

## **Conversion Date et Heure**

Lors de l'exécution d'un scénario Action Request System en mode programmé, une clause WHERE peut être rejetée à cause d'un problème de conversion. Le problème se produit généralement quand le serveur Action Request System n'utilise pas la même configuration Date et Heure que l'ordinateur qui exécute le scénario. Pour contourner ce problème, vous pouvez définir un format utilisateur pour les Dates et Heures :

1 Créez un format utilisateur nommé **ARSScheduleTimeStampFormat** avec la définition suivante :

yyyy' 'mm' 'dd' 'hh':'nn':'ss

2 Editez le fichier condsc.dsc dans le répertoire ..\config\ars. Ajoutez l'entrée **POINTER\_USER\_FMT=ARSScheduleTimeStampFormat**:

```
{ CONNECTORDESC
  INTERNALNAME=ARS
  PARENTINTERNALNAME=Peregrine
....
  DB_DESC_FILE=arsdb.cfg
  POINTER_USER_FMT=ARSScheduleTimeStampFormat
}
```
3 Ajoutez le fichier contenant ce format utilisateur à tous les scénarios qui utilisent le connecteur Action Request System.

# **3** Récapitulatif des bugs corrigés **CHAPITRE**

<span id="page-28-0"></span>Le tableau ci-dessous résume les bugs corrigés dans Connect-It 3.2.0.

Ce tableau possède deux colonnes :

- <span id="page-28-1"></span>• Numéro de Bug. Si vous connaissez le numéro du bug (ou de l'ajout fonctionnel) qui vous intéresse, vous pourrez l'identifier rapidement au sein de ce tableau..
- Description. Une rapide description du bug ou de l'ajout fonctionnel.

## **Version 3.2.0**

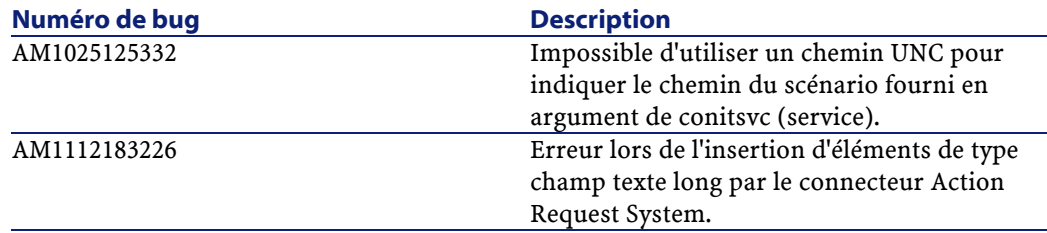

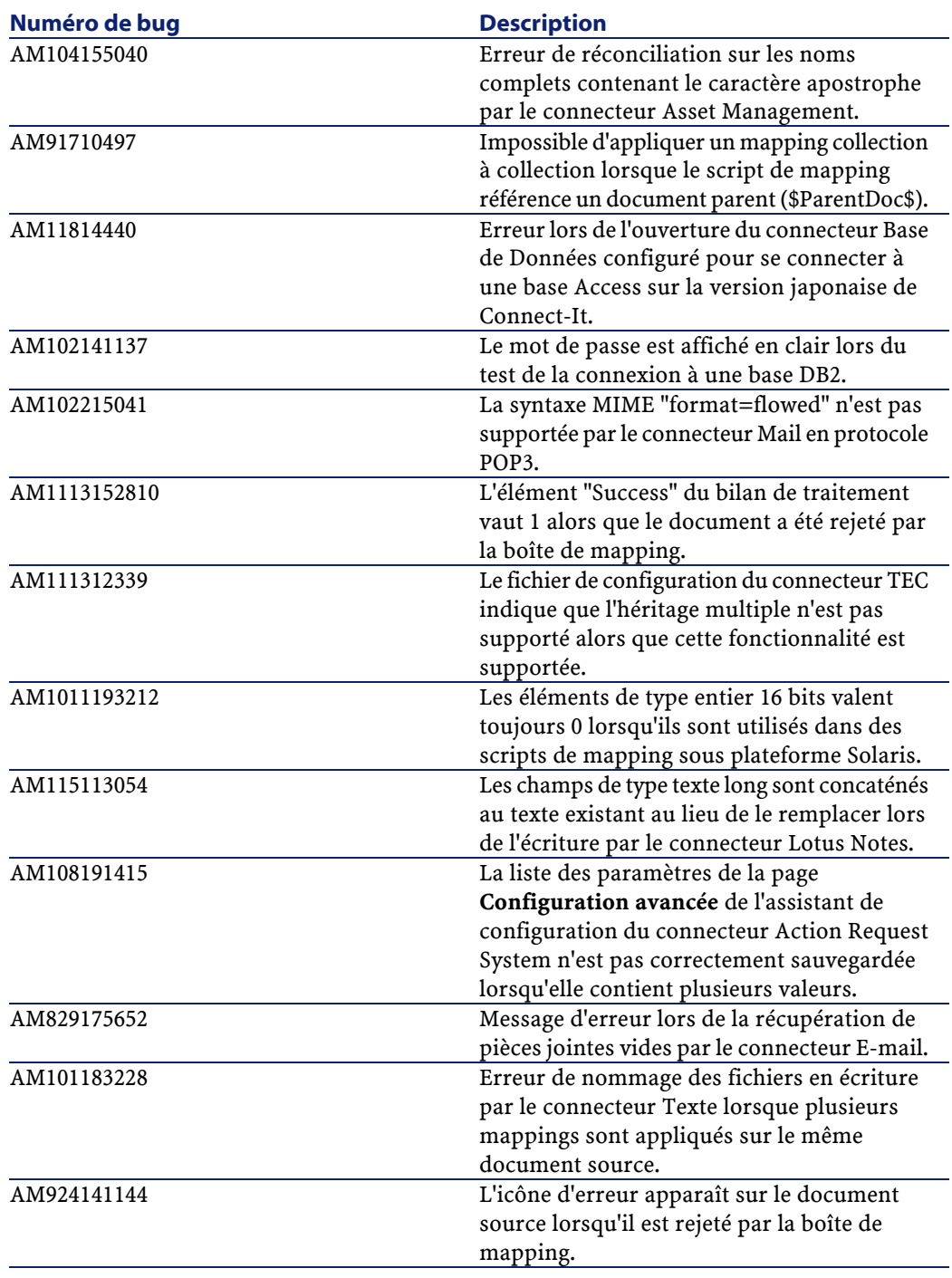

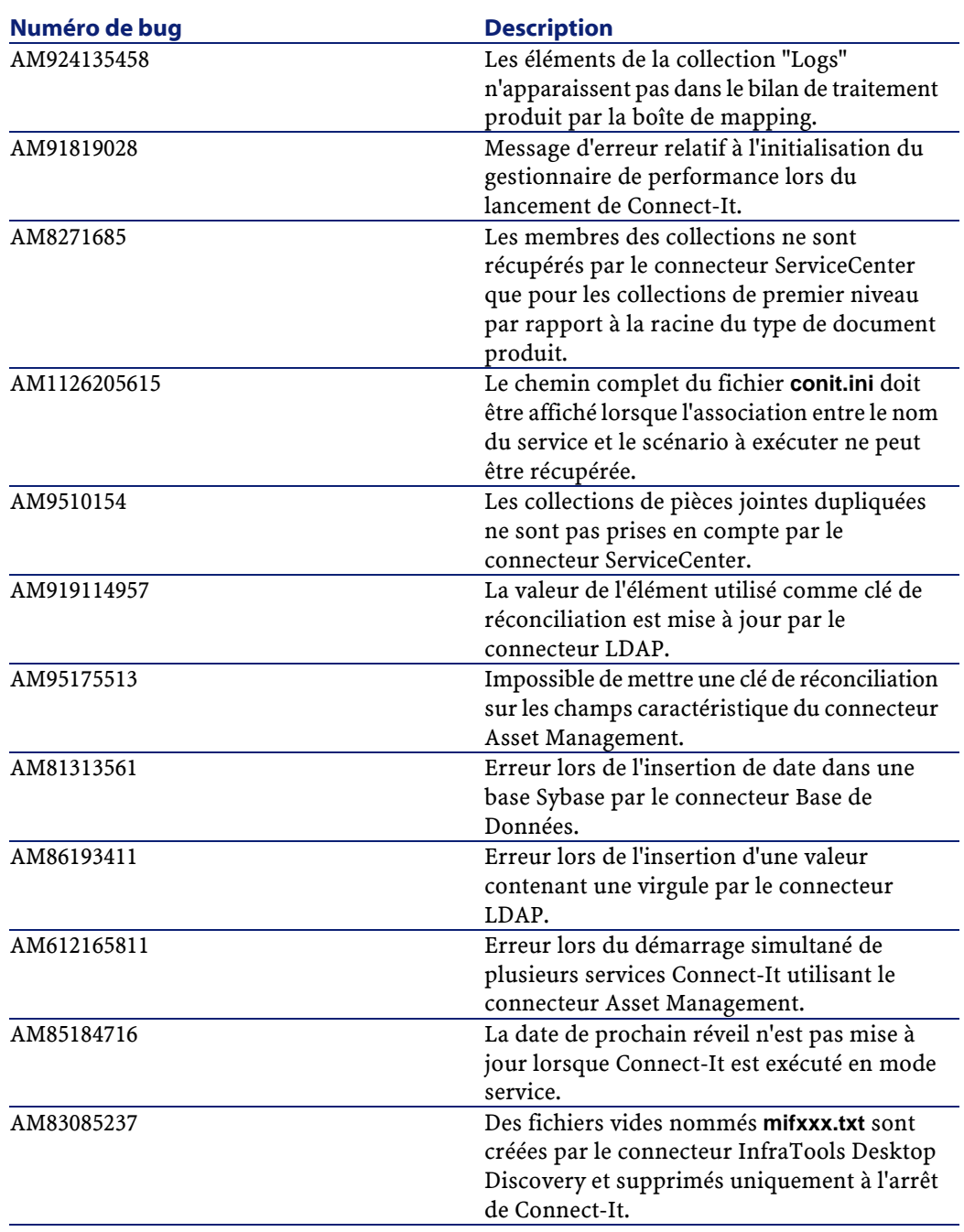

#### Connect-It

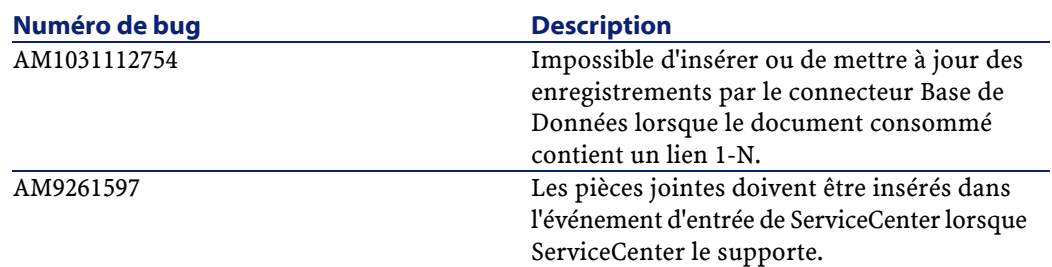

## <span id="page-31-0"></span>**Version 3.1.0**

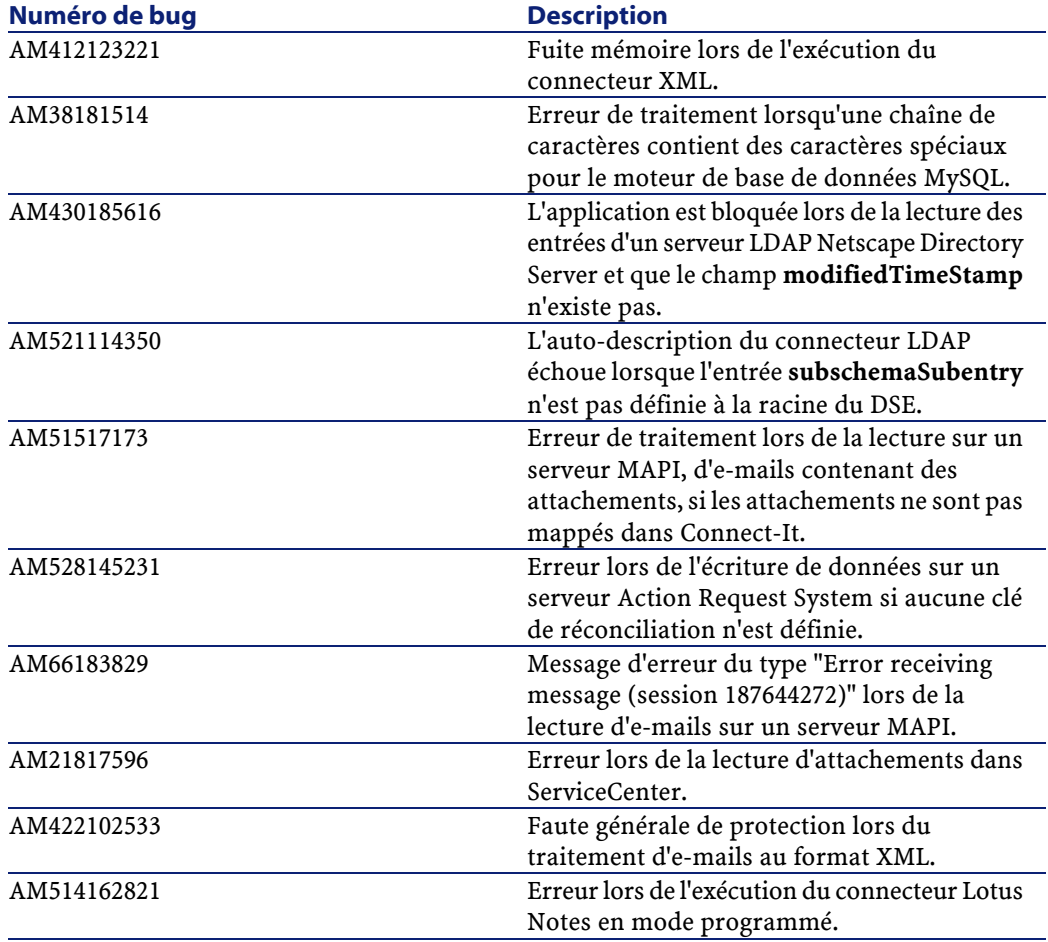

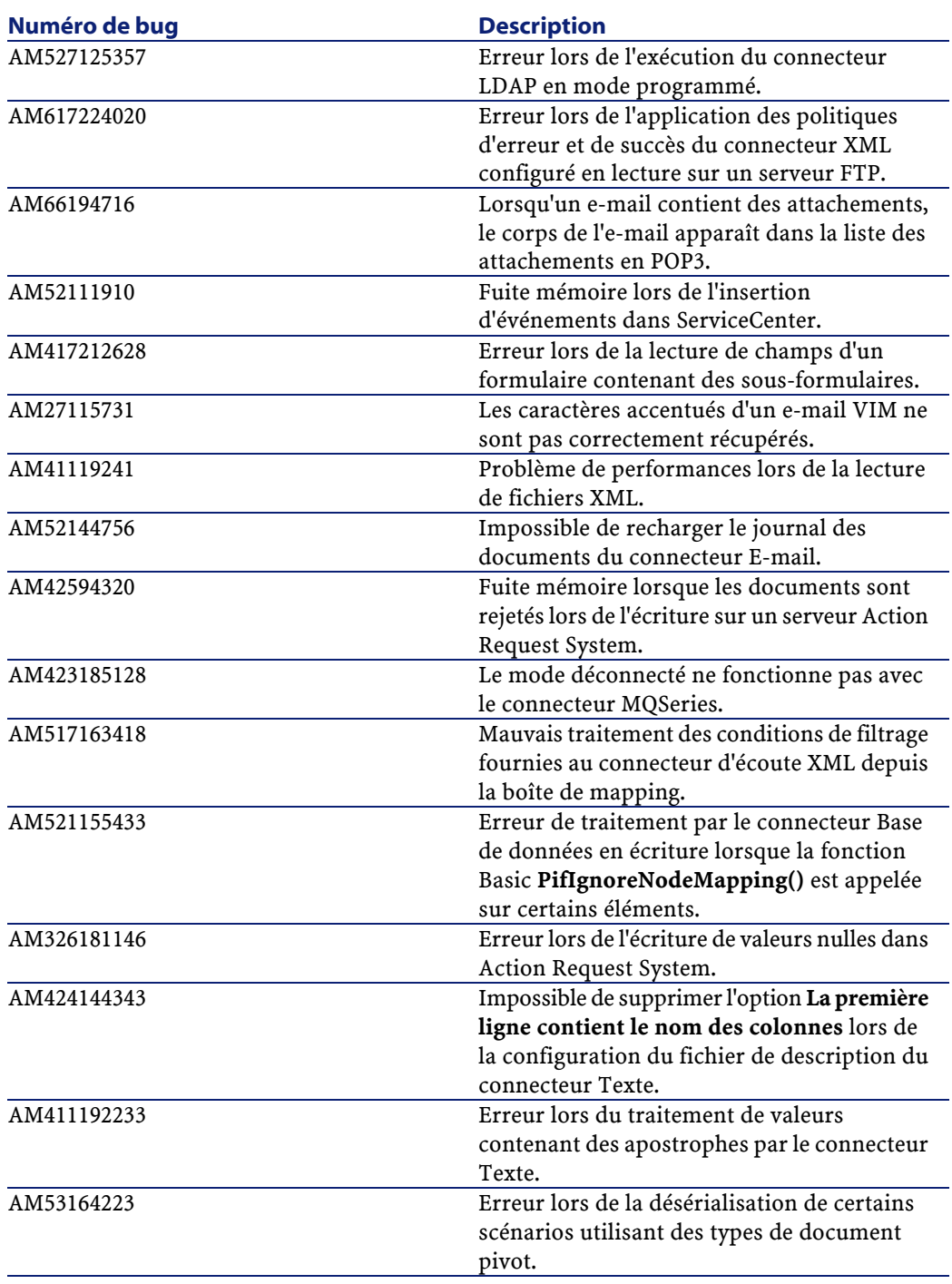

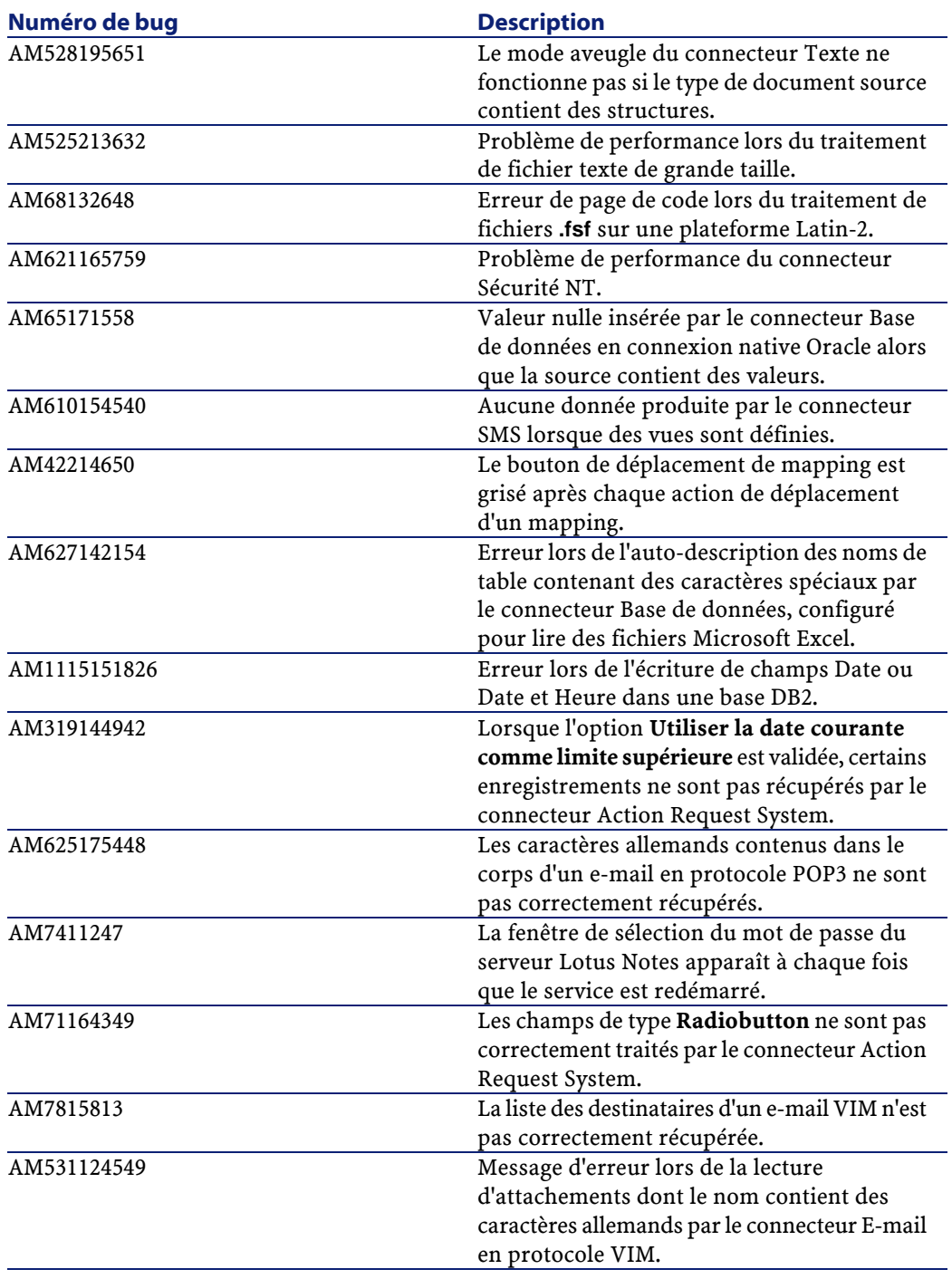

<span id="page-34-0"></span>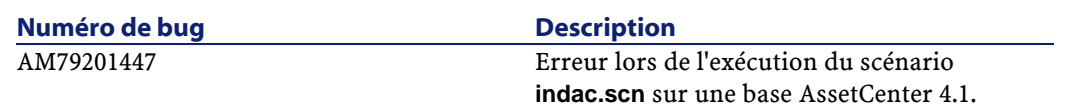

## **Version 3.0.1**

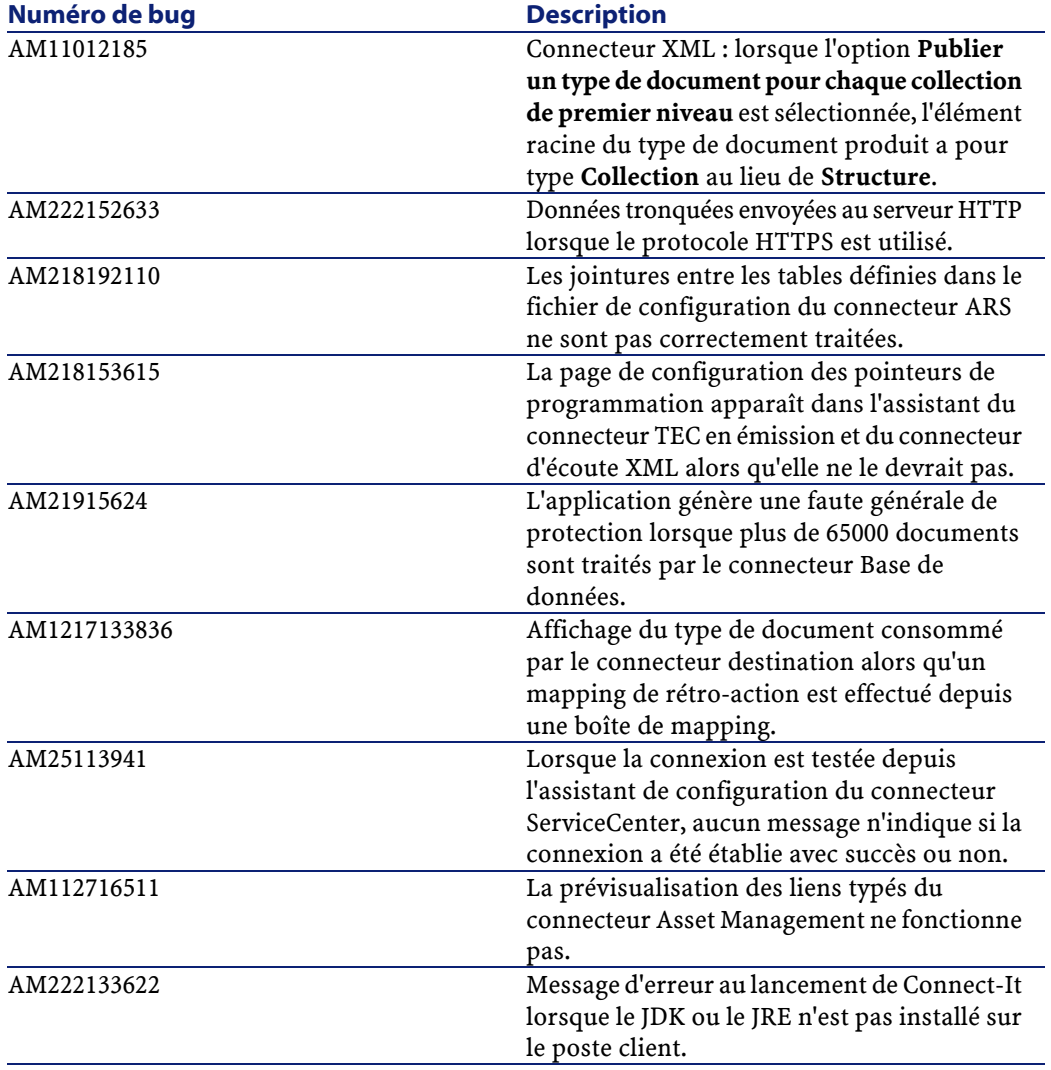

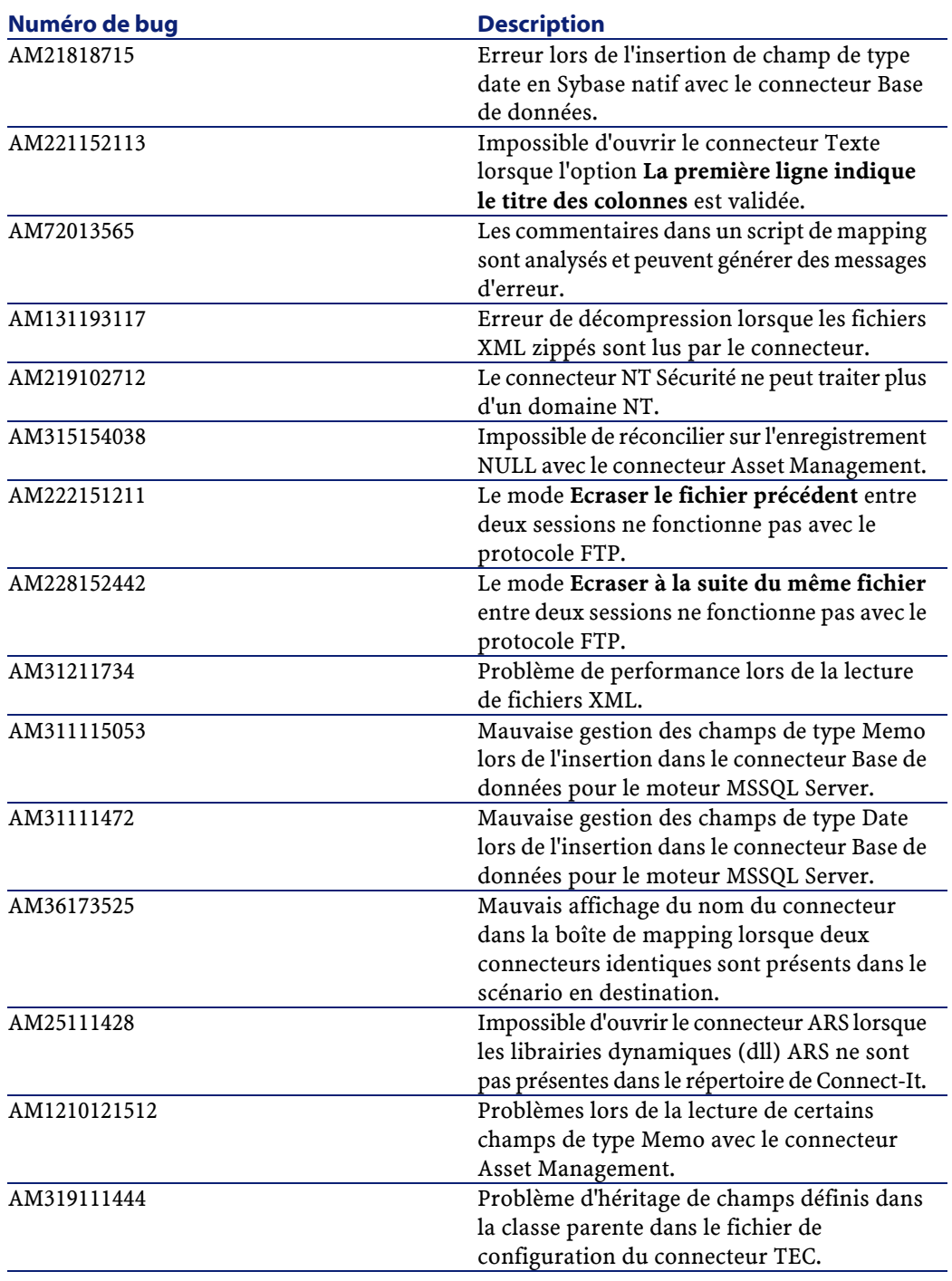

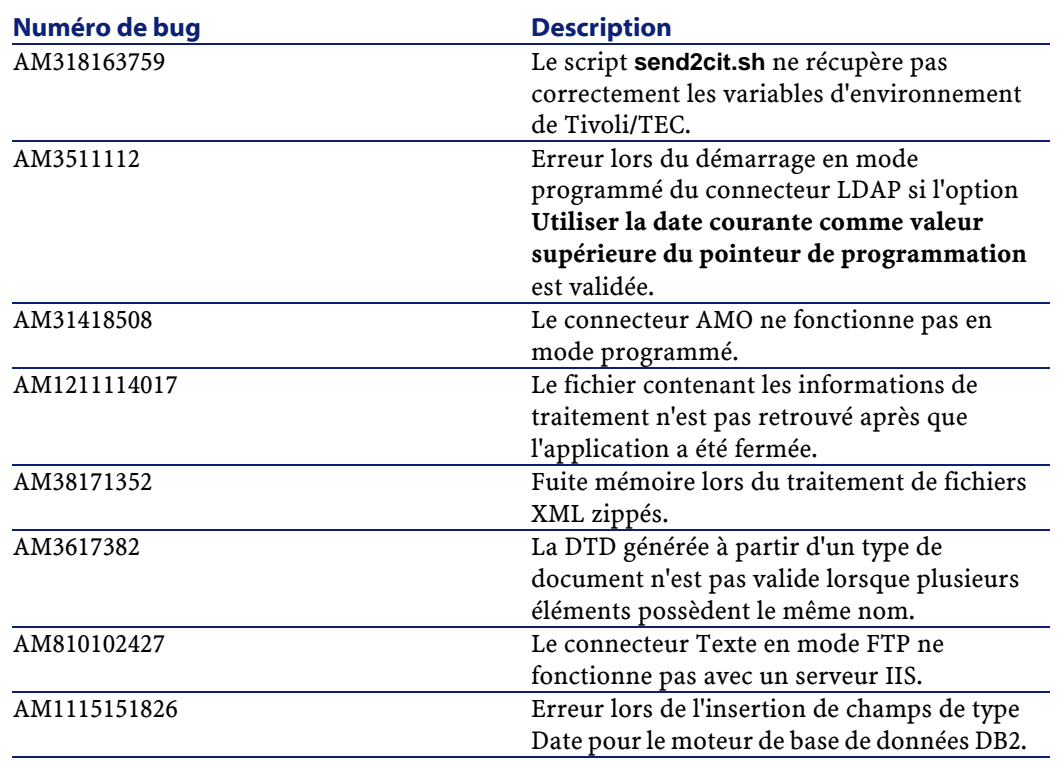

## <span id="page-36-0"></span>**Version 3.0.0**

![](_page_36_Picture_160.jpeg)

#### Connect-It

![](_page_37_Picture_162.jpeg)

![](_page_38_Picture_159.jpeg)

![](_page_39_Picture_167.jpeg)

## <span id="page-39-0"></span>**Version 2.7.1**

![](_page_39_Picture_168.jpeg)

![](_page_40_Picture_151.jpeg)

## <span id="page-40-0"></span>**Version 2.70**

![](_page_40_Picture_152.jpeg)

![](_page_41_Picture_157.jpeg)

![](_page_42_Picture_172.jpeg)

![](_page_43_Picture_168.jpeg)

![](_page_44_Picture_162.jpeg)

# <span id="page-44-0"></span>**Historique - Version 2.60**

![](_page_44_Picture_163.jpeg)

#### Connect-It

![](_page_45_Picture_161.jpeg)

# <span id="page-45-0"></span>**Historique - Version 2.51**

![](_page_45_Picture_162.jpeg)

![](_page_46_Picture_148.jpeg)

# <span id="page-46-0"></span>**Historique - Version 2.50**

![](_page_46_Picture_149.jpeg)

![](_page_47_Picture_154.jpeg)

![](_page_48_Picture_156.jpeg)

#### Connect-It

![](_page_49_Picture_143.jpeg)

# <span id="page-49-0"></span>**Historique - Version 2.10**

![](_page_49_Picture_144.jpeg)

# **4** Pour plus d'informations **CHAPITRE**

<span id="page-50-0"></span>Si vous avez besoin d'informations complémentaires concernant cette version de Connect-It, veuillez contacter le support Peregrine Systems à l'adresse suivante : <http://support.peregrine.com>.

Vous devez posséder un login et un mot de passe valides pour accéder à ce site.

Vous pouvez également contacter un des sites support de Peregrine Systems, listés ci-dessous.

#### **Amérique du Nord, Amérique du Sud, Asie/Pacifique**

Telephone: +(1) (800) 960 9998 (appel gratuit, à partir des Etats-Unis) +(1) (858) 794 7402 Fax: +(1) (858) 794 6028 Email: support@peregrine.com Headquarters: Peregrine Systems, Inc. Attn: Customer Support 3611 Valley Centre Drive San Diego, CA 92130

#### Connect-It

## **Europe, Afrique**

Telephone: (0) (800) 834 770 (appel gratuit, à partir du Royaume Uni) +(44) (0) (02) 8334-5844 Fax: +(44) (0) (02) 8334-5890 Email: uksupport@peregrine.com

![](_page_53_Picture_0.jpeg)